# **Schenk & Horn Register Tool Kit Version 1.0**

Registierschlüsselsystem für Windows 95 © 1997 by Schenk & Horn

Ersparen Sie sich die Arbeit, ein eigenes Registerschlüsselsystem zu entwickeln. Machen Sie sich unsere jahrelange Erfahrung mit Registrierschlüsselsystemen zu Nutze und genießen Sie und Ihre Kunden die Vorteile dieses ausgereiften Systems.

# **Wie funktioniert das System?**

Ein Programm, welches mit dem Registrierschlüsselsystem ausgestattet ist, arbeitet ohne Registrierschlüssel als Sharewareversion. Diese Sharewareversion kann dann von dem Kunden mit einem persönlichen Registrierschlüssel freigeschaltet und somit zur Vollversion mit dauerhaftem Nutzungsrecht gemacht machen.

### **Wie sicher ist das System?**

Jeder Registrierschlüssel wird aus den Kundendaten individuell erstellt. Die Bindung der Kundenadresse an den Schlüssel verhindert eine ungewollte unkontrollierte Weitergabe des Schlüssels.

# **Welche Vorteile hat das System?**

- Bestellungen per E-Mail über das Internet oder SWREG (CompuServe) können **schnell und problemlos** bearbeitet werden. Der Versand des Registrierschlüssels per E-Mail **ist einfach, unkompliziert und kostengünstig**!
- Kunden können am Telefon oder per Fax den Schlüssel direkt erhalten (z.B. bei Bezahlung mit Kreditkarte) und dann **sofort** mit der Vollverion weiterarbeiten. Der Kunde wird Ihnen diesen schnellen Service danken!
- Sie und der Kunde **sparen Versandkosten**. Der Versand des Schlüssels kann in einem Standardbrief erfolgen.
- Der Kunde braucht die Vollversion nicht neu zu installieren. Er muß lediglich den Schlüssel eingeben. Dies ist viel **problemloser**. Die Fehleranfälligkeit sinkt und Ihre Hotline wird es Ihnen danken!
- Sie können die Programmversion u.a. auf CD-ROM's packen. Die CD-ROM kann als Werbeträger (Shareware) oder als Vollversion im Zusammanhang mit dem Schlüssel verbreitet werden. -> Freischalt-CD.

# **Investition in die Zukunft?**

Ja, denn Sie können bis zu 8 Programme mit eigenständigen Schlüsselsystemen ausstatten. D.h. Sie kaufen die DLL einmal und können sie dann für 8 eigenständige Programme verwenden!

# **Noch Fragen?**

Schreiben Sie uns

# **Die Verwendung des Register Tool Kits**

Das Register Tool Kit liegt als Win95 32-Bit DLL vor und kann somit von allen gängigen Compilern problemlos verwendet werden. Zur Verdeutlichung haben wir zwei Beispielsourcecodes zur Einbindung der DLL in Visual C++ und Delphi beigelegt. Sie können also gleich loslegen!

# **Das Beispielprogramm**

In dem Archiv befindet sich auch das Beispielprogramm SHRTKDEM.EXE, mit dem Sie die Funktionen der DLL gleich testen können. Dieses Beispielprogramm ist sehr simpel und soll nur die Leistungen der DLL demonstrieren. Das Beispielprogramm liegt derzeit nur in englischer Sprache zur Verfügung, sollter aber dennoch leicht zu verstehen sein.

# **Zum testen: Der Testschlüssel**

Dieser Demo liegt kein Schlüsselgenerator bei. Zum Testen der Freischaltung können Sie folgenden Schlüssel verwenden:

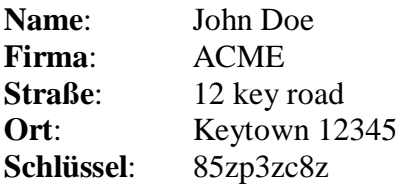

# **Der Bestellung**

Wenn Sie das Register Tool Kit verwenden möchten, bestellen Sie dies bei uns für nur 249 DM.

\* Bitte haben Sie Verständnis, daß wir technische Fragen zu dem Toolkit nicht telefonisch beantworten können.

# **Der Lieferumfang**

Sie erhalten:

- eine speziell für Sie erstellte DLL mit einem eindeutigen Namen (z.B. SHRTK012.DLL). Diese DLL erhalten nur Sie.
- Mit dieser DLL können Sie bis zu 8 verschiedene Programme mit eigenen Schlüsselsystemen ausstatten! Diese Schlüssel überschneiden sich natürlich nicht mit DLL's anderer Kunden.
- Sie erhalten einen einfach bedienbaren Schlüsselgenerator für Ihre 8 Schlüssel. Hiermit können Sie dann die Schlüssel für Ihre Kunden schnell und einfach erzeugen.
- Beispielcourcecodes zum Einbinden der DLL für Borland Delphi und MS-Visual C++.

# **Die Funktionen der DLL:**

Folgende Parameter werden immer wieder verwendet und werden daher nur einmal erläutert:

*prgnr*: Sie können mir der SHRTK DLL bis zu 8 Programme mit eingenständigen Schlüsselsystemen ausstatten. Übergeben Sie in dem Parameter prgnr die Programmnummer des jeweiligen Programmes.

*Sprachcode* : Geben Sie hier die Sprache des anzuzeigenden Dialoges an (0 = Englisch, 1=Deutsch).

#### **procedure rd(prgnr, Sprachcode : LONGINT);**

Aufrufprozedur für den Eingabedialog der Adresse uns des Registrierschlüssels. Dieser Dialog wird zur Freischaltung verwendet.

#### **function IsRegistered(prgnr : LONGINT) : LONGINT;**

Gibt als Funktionswert 1, wenn das Programm registriert ist. Ansonsten die 0.

#### **function GetDateOfInstallation(prgnr : LONGINT) : PChar;**

Gibt als Rückgabewert das Installationsdatum des Programmes. Dies funktioniert jedoch nur dann, wenn Sie die Funktion *GetNumberOfDaysUsed* in Ihrem Programm verwenden.

#### **function GetNumberOfDaysUsed(prgnr : LONGINT) : LONGINT;**

Gibt als Rückgabewert die Zahl der tatsächlichen Nutztage des Programmes an. Ein Nutztag ist nur ein Tag, an dem das Programm tatsächlich gestartet wurde. Diese Funktion speichert beim allerersten Aufruf das Datum der Installation ab.

#### **function GetNumberOfStarts(prgnr : LONGINT) : LONGINT;**

Gibt als Rückgabewert die Anzahl der Programmstarts zurück. Diese Funktion zählt selbst keine Programmstarts. Zum Zählen der Programmstarts verwenden Sie die Funktion *AddNumberOfStarts*.

#### **procedure AddNumberOfStarts(prgnr : LONGINT);**

Zählt die Programmstarts. Rufen Sie die Procedure bei jedem Programmstart einmal auf. Die Anzahl der Programmstarts erhalten Sie über die Funktion *GetNumberOfStarts*.

#### **function GetUserName (prgnr : LONGINT) : PChar;**

Gibt als Rückgabewert den Namen des Benutzers aus, der für das Programm über den Registrierdialog eingetragen ist.

#### **function GetUserCompany(prgnr : LONGINT) : PChar;**

Gibt als Rückgabewert die Firma des Benutzers aus, der für das Programm über den Registrierdialog eingetragen ist.

#### **function GetUserAddress(prgnr : LONGINT) : PChar;**

Gibt als Rückgabewert die Straße des Benutzers aus, der für das Programm über den Registrierdialog eingetragen ist.

#### **function GetUserCity (prgnr : LONGINT) : PChar;**

Gibt als Rückgabewert den Ort des Benutzers aus, der für das Programm über den Registrierdialog eingetragen ist.

#### **procedure UnInstallRegistryData (Prgnr : LONGINT);**

Dient zur de-installation aller von SHRTK in der Registry gespeicherten Werte. Diese Funktion können Sie bei der manuellen de-installation zum bereinigen der Registry verwenden.